# 「亀阜おやじの会」会員登録の方法

### 1.PC・スマートホンを使って登録する

[64941760@ra9.jp](mailto:64941760@ra9.jp) あてに、空メールを送信してください。

すぐに、「 [info@ra9.jp](mailto:info@ra9.jp) 」より、下の [見本] のようなお手続きメールが届きます。

※迷惑メール対策をされている方は、「@ra9.jp」からのメールを受け取れるようにしてくださ い。

#### [お手続きメール例]

次の URL をクリックして「らくらく連絡網 亀阜おやじの会 (H29)」にメンバー登録してく ださい。

[http://ra9.jp/user\\_account/registration/start?mi=19626739&mr=8498102&tid=625756&p](http://ra9.jp/user_account/registration/start?mi=19626739&mr=8498102&tid=625756&pw=4146&utm_source=sys&utm_medium=email&utm_campaign=blankmail) [w=4146&utm\\_source=sys&utm\\_medium=email&utm\\_campaign=blankmail](http://ra9.jp/user_account/registration/start?mi=19626739&mr=8498102&tid=625756&pw=4146&utm_source=sys&utm_medium=email&utm_campaign=blankmail)

登録用の画面が表示されたら、「アカウント情報・あなたのプロフィール情報」を入力して登録 完了ボタンを押します。

通常およそ 24 時間以内には登録されましたアドレス宛に登録完了メールが届きます。 メールが届かない場合やご不明な場合はお手数ですが [kameoka-oyaji@outlook.jp](mailto:kameoka-oyaji@outlook.jp) までご連絡く ださい。。

## |2.登録申込書を使って登録する|

下の登録申込書に必要事項を記入の上、切り取り線から切り離して古封筒に入れ、学級担任の 先生にお渡しください。

---------------------------------------------------------切り取り線--------------------------------------------------------

### 亀阜おやじの会 登録申込書

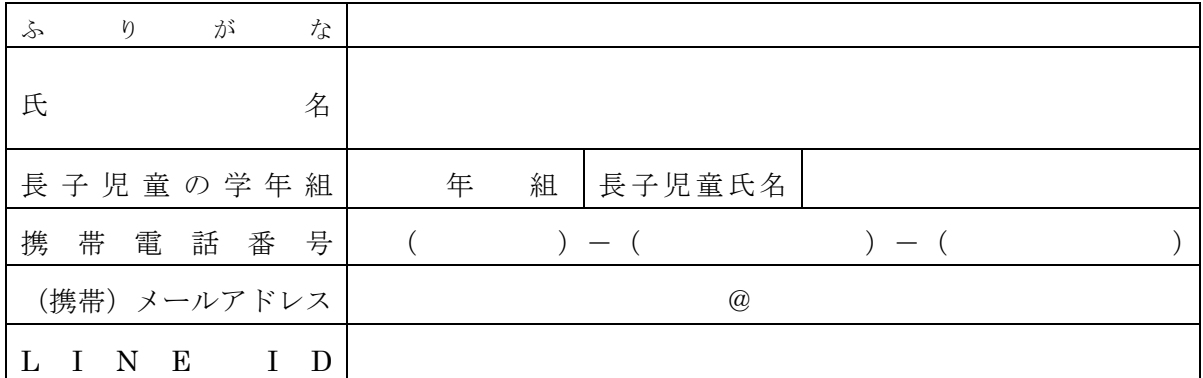

※メールアドレスは、携帯・スマートフォンで確認できるアドレスが望ましい。 ※古封筒に入れ、担任の先生にお渡しください。